# **Style guide for Sphinx-based documentations**

*Release 0.1dev*

**Benoit Bryon**

**Aug 04, 2022**

# **CONTENTS**

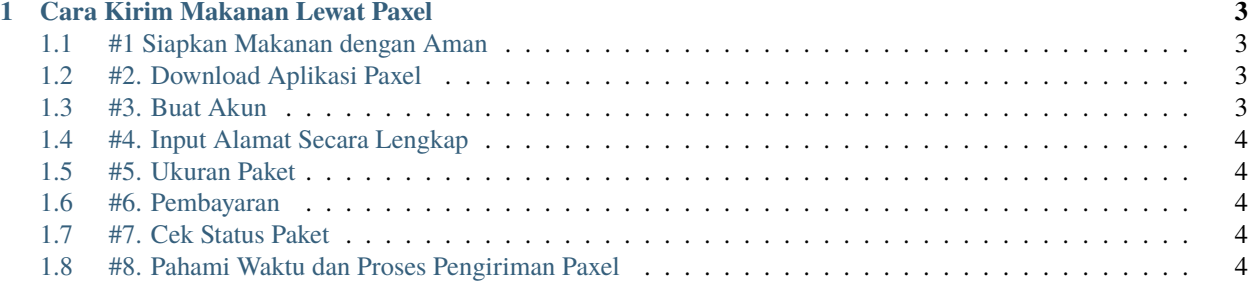

Berkembangnya teknologi saat ini, membuat pihak ekspedisi berinovasi untuk meningkatkan kualitas pelayanannya. Awalnya ekspedisi hanya digunakan untuk jasa pengiriman barang saja, namun saat ini beberapa ekspedisi menawarkan jasa pengiriman makanan salah satunya Paxel. Bagaimana cara kirim makanan lewat Paxel? Simak caranya di bawah ini.

**CHAPTER**

#### **CARA KIRIM MAKANAN LEWAT PAXEL**

<span id="page-6-0"></span>Paxel diluncurkan pada 2017 lalu, meski baru berumur lima tahun Paxel mampu memikat hati para penggunanya. Penggunaanya yang mudah dalam menerima jasa pengiriman makanan di dalam dan luar kota membuat jasa Paxel banyak diminati oleh pengguna.

Jika kamu ingin mengirimkan makanan kepada teman, saudara, atau pelanggan di dalam atau luar kota, maka kamu bisa coba gunakan jasa pengiriman menggunakan Paxel. Selain cara pengirimannya yang cepat, prosesnya juga mudah. Berikut langkah-langkah untuk mengirim makanan lewat Paxel.

#### <span id="page-6-1"></span>**1.1 #1 Siapkan Makanan dengan Aman**

Saat akan mengirimkan makanan, pastikan kamu sudah mengemas makanan dalam kondisi yang baik dan aman. Misalkan untuk jenis makanan beku atau frozen food, kamu bisa bungkus menggunakan styrofoam, dan menambahkan ice gel untuk menjaga suhu makanan selama proses pengiriman. Gunakan wadah atau tempat yang lebih besar dari makanan, pastikan makanan tertutup rapat, bungkus menggunakan kardus dan tutup segel menggunakan isolasi yang kedap udara.

Selain itu kamu bisa tambahkan bubble wrap untuk menjaga keamanan makanan selama proses pengiriman. Laporkan kepada pihak Paxel jika paket yang kamu kirimkan adalah frozen food agar nantinya paket tersebut diberikan stiker khusus "frozen food".

## <span id="page-6-2"></span>**1.2 #2. Download Aplikasi Paxel**

Jika makanan yang akan kamu kirimkan sudah siap, kamu bisa download aplikasi Paxel secara gratis melalui Google Play Store. Aplikasi ini akan mempermudah kamu dalam memilih layanan yang tersedia di Paxel, sehingga kamu tidak perlu repot untuk mengunjungi kantor Paxel terdekat.

#### <span id="page-6-3"></span>**1.3 #3. Buat Akun**

Setelah berhasil mendownload aplikasi Paxel, selanjutnya kamu bisa mendaftarkan akun. Kamu bisa klik buat akun, lalu inputkan data secara lengkap dan sesuai. Umumnya untuk membuat akun, kamu akan diminta untuk input email atau nomor Hp yang masih aktif untuk memudahkan proses verifikasi.

#### <span id="page-7-0"></span>**1.4 #4. Input Alamat Secara Lengkap**

Jika sudah memiliki akun, kamu bisa melakukan pengiriman dengan cara klik buat pengiriman baru. Nantinya akan muncul dua kolom yang menampilkan alamat. Kolom pada bagian atas adalah alamat penjemputan makanan atau barang sedangkan, kolom pada bagian bawah adalah kolom alamat tujuan pengiriman. Kamu bisa inputkan data alamatnya secara lengkap dan tepat.

### <span id="page-7-1"></span>**1.5 #5. Ukuran Paket**

Pada aplikasi Paxel akan muncul berbagai ukuran paket, mulai dari small, medium, large dan custom. Informasi detail ukurannya adalah sebagai berikut:

Small 20 cm x 11 cm x 7 cm Medium 27 cm x 21 cm x 12 cm Large 35 cm x 30 cm x 20 cm

Jika makanan yang akan kamu kirimkan memiliki prediksi ukuran yang terlalu jauh dari tabel tersebut, maka kamu bisa gunakan ukuran custom dan atur sendiri ukurannya secara manual. Di bawah ukuran paket akan tertera biaya atau tarif yang harus dibayarkan.

#### <span id="page-7-2"></span>**1.6 #6. Pembayaran**

Paxel menyediakan beberapa metode pembayaran antara lain bank, OVO, Gopay, dan Paxel Credit. Jika kamu memiliki saldo pada Paxel, maka akan lebih mudah menggunakan metode pembayaran tersebut.

#### <span id="page-7-3"></span>**1.7 #7. Cek Status Paket**

Setelah melakukan pembayaran, maka kurir akan menuju ke lokasi kamu untuk mengambil paket makanan yang akan kamu kirim. Kamu juga bisa melakukan pengecekan status pengiriman pada aplikasi Paxel secara langsung.

**Lihat juga**: [Cara Cek Resi JNE](https://paketmu.com/cek-resi-jne/)

#### <span id="page-7-4"></span>**1.8 #8. Pahami Waktu dan Proses Pengiriman Paxel**

Sebelum melakukan pengiriman makanan menggunakan jasa Paxel, sebaiknya kamu sudah memahami waktu dan sistem proses pengiriman. Jasa ekspedisi tentunya memiliki sistem waktu yang berbeda dengan jasa kurir instan misalnya Layanan Same Day Delivery Paxel tentunya memiliki proses pengiriman yang berbeda dalam mengirim makanan atau frozen food.

Proses pengiriman makanan lewat jasa Paxel akan dilakukan secara estafet dari alamat pengirim ke alamat penerima melalui tahap transit terlebih dulu. Namun tak perlu khawatir, meski melalui tahap transit, Paxel memiliki fasilitas pendingin yang bisa menjaga makanan tetap aman selama proses pengiriman.

#### **1.8.1 Contents**